## Finished design from exocad whatever way you want using

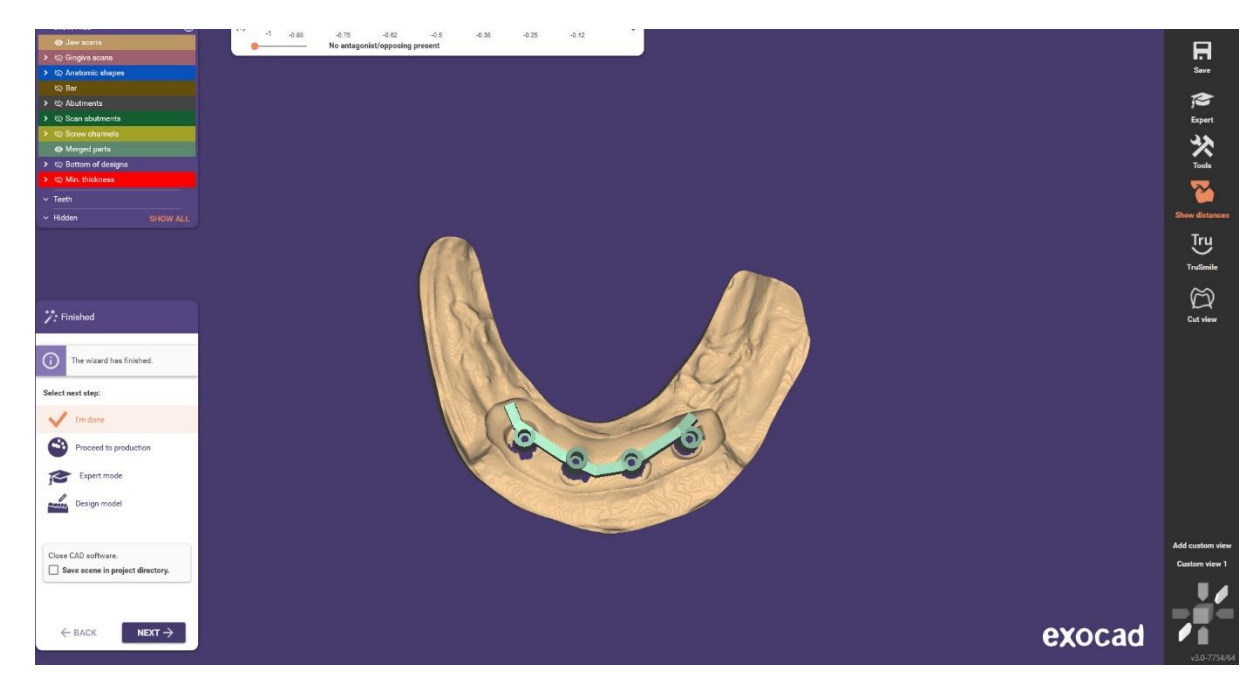

My Pathfinder scanbody

#### Click on I am done

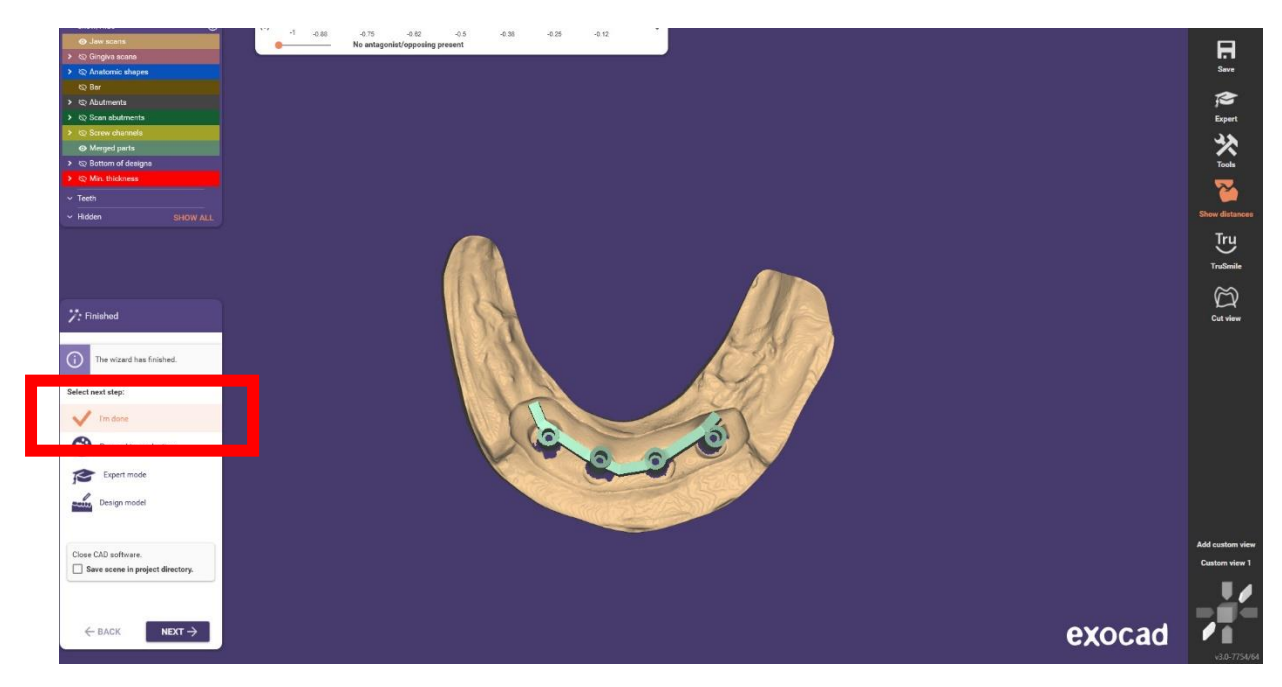

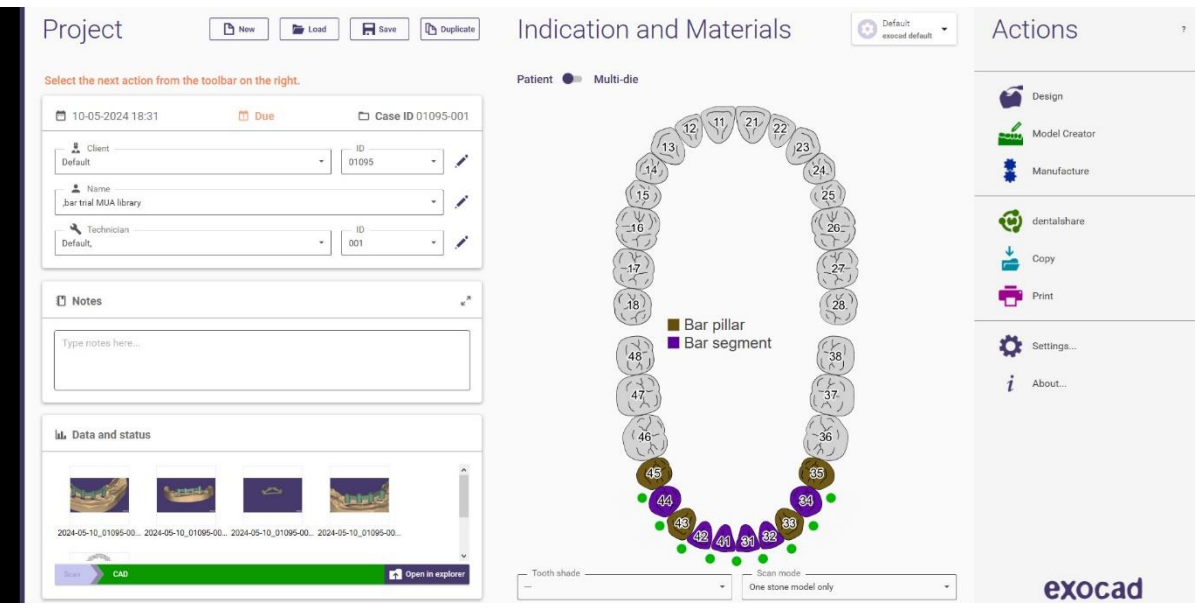

# Come to main page of same project

# Click on open to page of same explorer

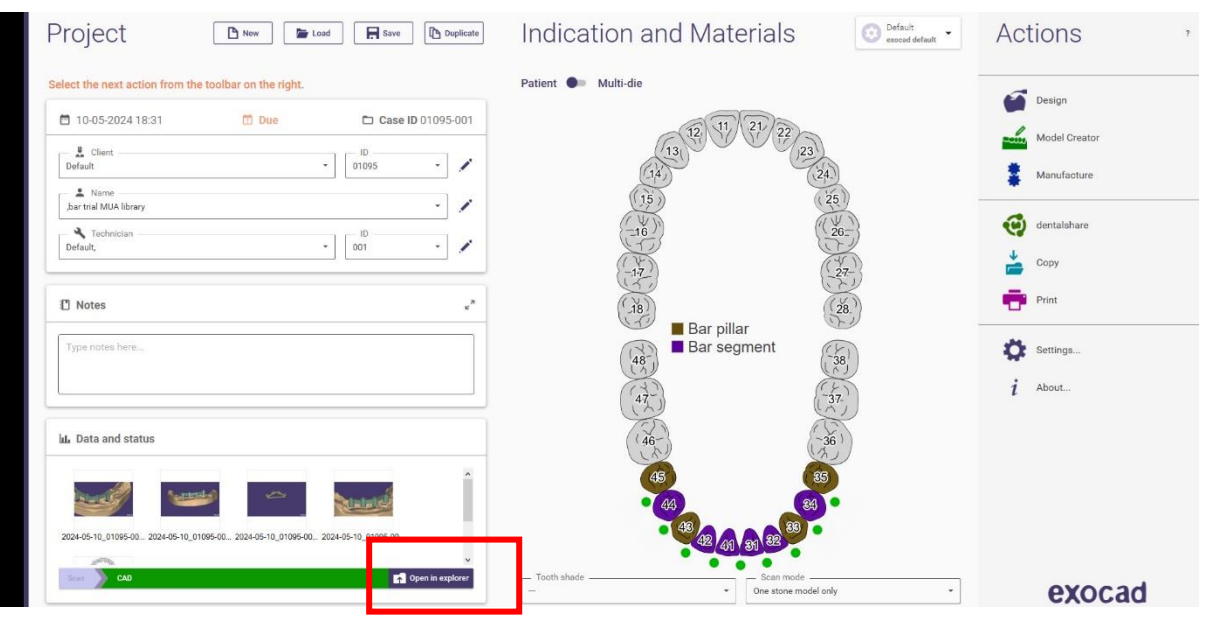

#### Get location of your project save

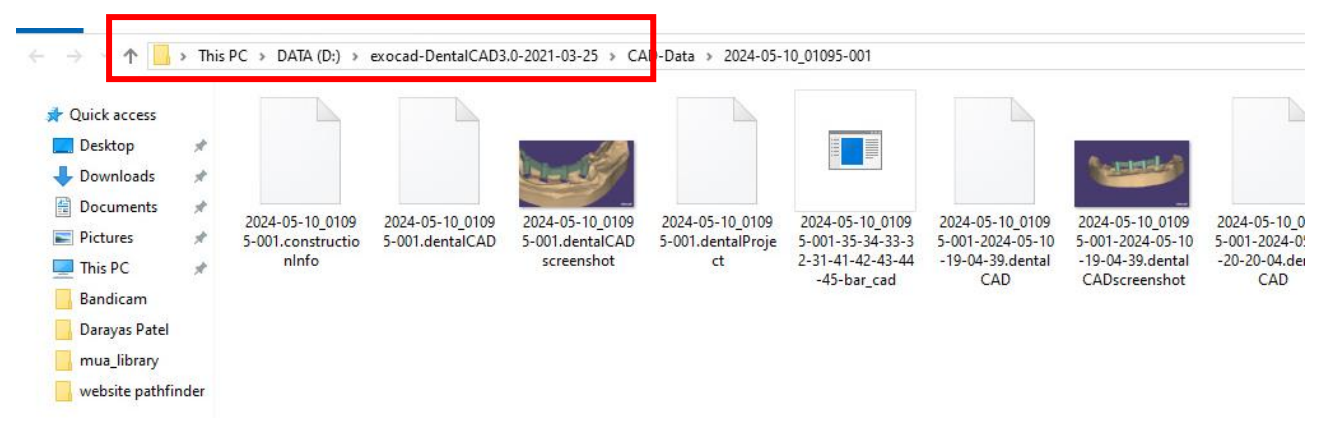

### Click here to reach folder of your project

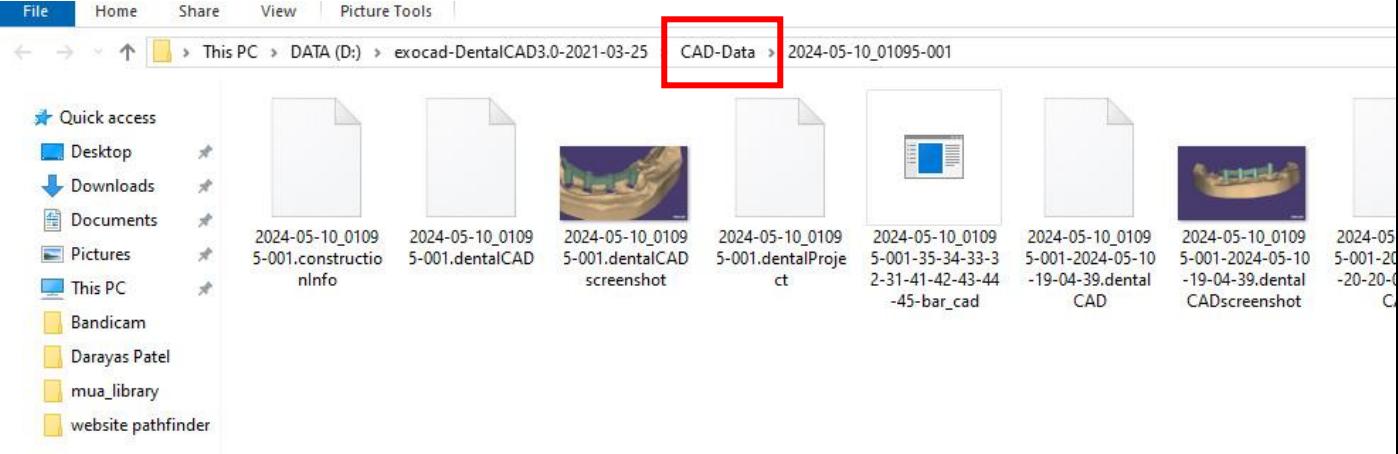

### Make zip file of your project

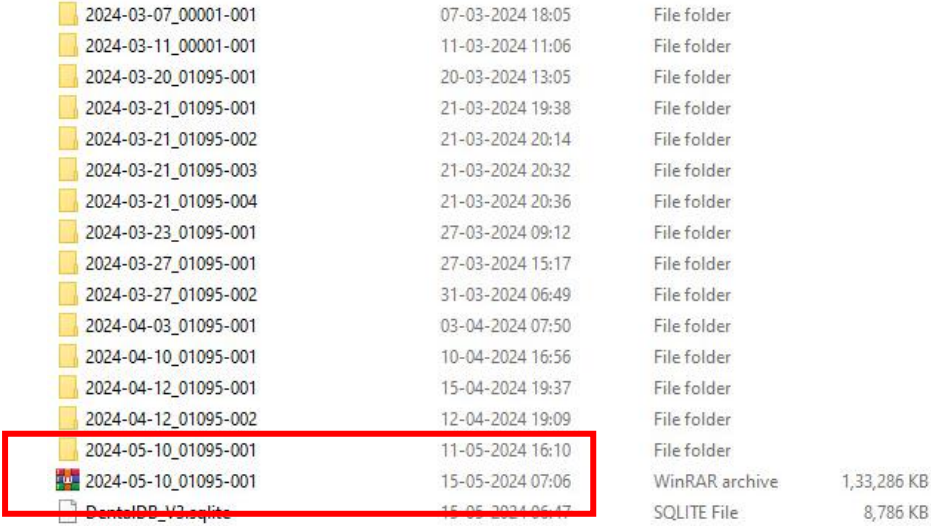

Upload this zip file to website upload button

Enjoy My Pathfinder